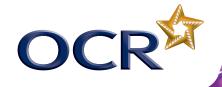

### **SINGING JELLY BABY RECIPE**

# A PHYSICAL COMPUTING PROJECT FOR THE RASPBERRY PI – NO SOLDERING REQUIRED!

This recipe has been developed by the Raspberry Pi Foundation in conjunction with OCR

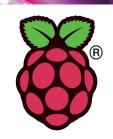

#### **Difficulty: Basic**

This recipe will allow you to turn a Jelly Baby into an input device for your Raspberry Pi and will guide you through writing a program that will make the Jelly Baby sing when you squeeze it.

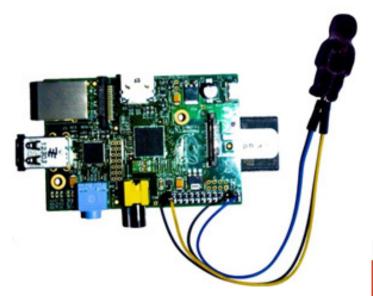

Ingredients needed in addition to your Raspberry Pi:

1x Jelly Baby
2x Jumper Wire (female to female)
2x (non-plastic-coated) Paper Clips
1x Headphone or Speakers

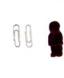

1. Take the paper clips and unbend to form a wire (should look like the image below).

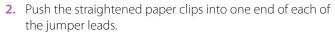

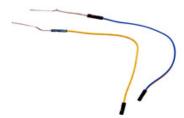

3. Insert the paper clips into the Jelly Baby so that they are close to each other but not touching (this may require a couple of attempts to get right!)

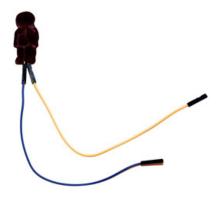

- **4.** Take the other end of one of the jumper leads and push onto pin 3 of the General Purpose Input-Output (GPIO) header which is connected to one of the GPIO channels.
- **5.** Take the end of the other jumper lead and push onto pin 25 of the GPIO header which is connected to ground.

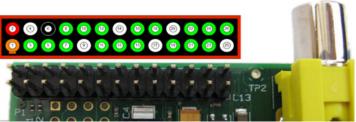

Raspberry Pi GPIO header pins. The diagram above the pins shows the pin numbers. You will be using pin 3 and pin 25. **Warning! You can damage your Raspberry Pi if you do not use the GPIO pins correctly!** 

**Congratulations!** You have now turned a Jelly Baby into a switch that you can use to trigger events in your programs for the Raspberry Pi.

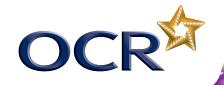

## WRITE A PROGRAM THAT TRIGGERS A SOUND TO

PLAY WHEN THE JELLY BABY IS PRESSED

Type the following instructions into the command line on the Raspberry Pi:

1. Run a command to install a program that can play mp3 files from the command-line

sudo apt-get install mpg321

2. Download an mp3 sound effect to play when the Jelly Baby is pressed - all of this instruction should be typed on one line (Pro Tip: You can change this file later to make your own version of this recipe)

wget https://github.com/Rob-Bishop/ RaspberryPiRecipes/raw/master/la.mp3

3. Open a command line text editor (press the Control and X keys simultaneously to save your work and exit):

nano SingingJellyBaby.py

- **4.** Type in the following code (*Pro Tip: Any lines beginning with* a # symbol are comments so don't need to be included for the program to work - they will, however, help you to understand the code)
- # First we need to import the libraries that # we need
- # Import the time library so that we can make # the program pause for a fixed amount of time import time
- # Import the Raspberry Pi GPIO libraries that # allow us to connect the Raspberry Pi to
- # other physical devices via the General
- # Purpose Input-Output (GPIO) pins

import RPi.GPIO as GPIO

- # Import the os library so that we can make # our program call other programs that run on
- # the Raspberry Pi

import os

- # Now we need to set-up the General Purpose
- # Input-Ouput (GPIO) pins
- # Clear the current set-up so that we can
- # start from scratch

GPIO.cleanup()

```
# Set up the GPIO library to
# use Raspberry Pi board pin
# numbers
GPIO.setmode(GPIO.BOARD)
```

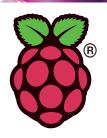

- # Set pin 3 on the GPIO header to be an input GPIO.setup(3,GPIO.IN)
- # This loop runs forever and plays the mp3 # file when the two wires are touching while True:
  - # Check to see if pin 3 on the GPIO # header is connected to the ground pin if GPIO.input(3) == False:

```
# If it's connected to ground
# then play the mp3 file
os.system('mpg321 la.mp3 &')
```

- # Wait for a second before repeating # the loop time.sleep(1);
- 5. Run the program

sudo python SingingJellyBaby.py

Congratulations! Now when you press the Jelly Baby, the wires will touch and the mp3 file will play.

### MAKE IT YOUR OWN!

variations of this recipe, some examples of which are listed

- Add an additional Jelly Baby input